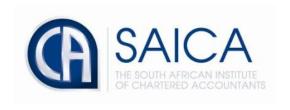

## **CA2025 TRAINING PROGRAMME**

**Electronic Assessment Tool** 

**LOR Request Revision** 

Please login to the Electronic Assessment Tool using your 8-digit "SAICA ID" followed by your password.

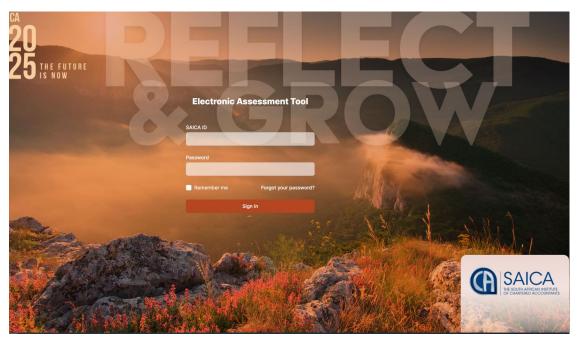

The below screenshot will appear once you login. Select "Action required" to proceed with review.

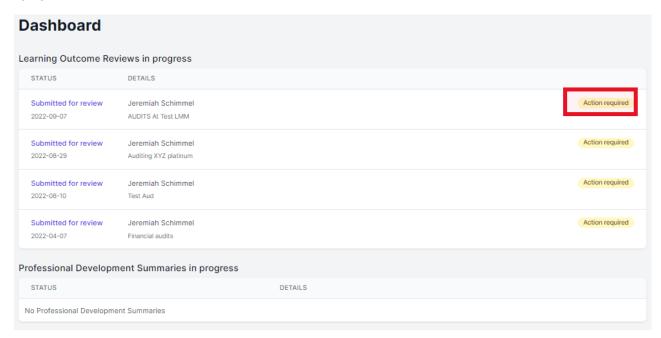

Reviewer needs to reflect on evidence provided by the trainee of how they demonstrated this learning outcome within the Technical Context and the level of complexity of the situation encountered. Please click accept button and provide feedback, then click "Save"

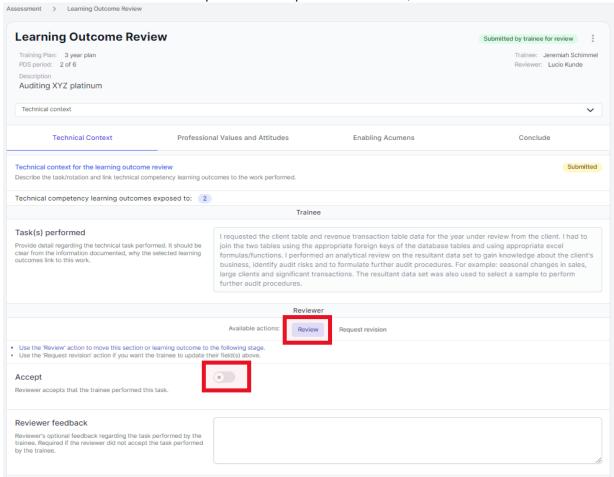

Use the 'Review' action to move this section or learning outcome to the following stage. Additionally, the Reviewer may provide feedback regarding the task performed by the trainee. Required if the reviewer did not accept the task performed by the trainee.

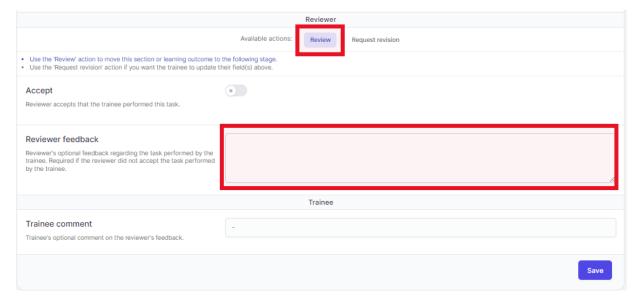

Use the 'Request revision' action if you want the trainee to update their field(s) above. Kindly note that Reviewer needs to provide a reason why the trainee should revise their evidence for this learning outcome. then click "Save"

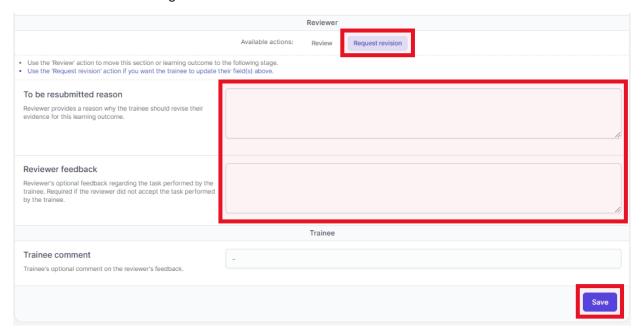

Please note that reviewer may remove/add new and additional learning outcomes. TA does not have access to add learning outcomes once the LOR has been submitted.

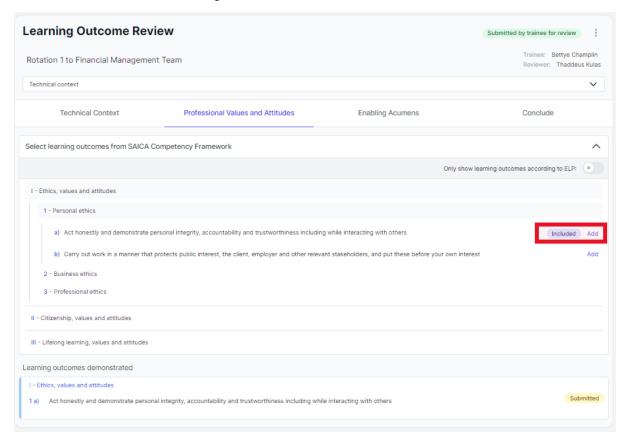